## **地図から自宅/地点を登録する**

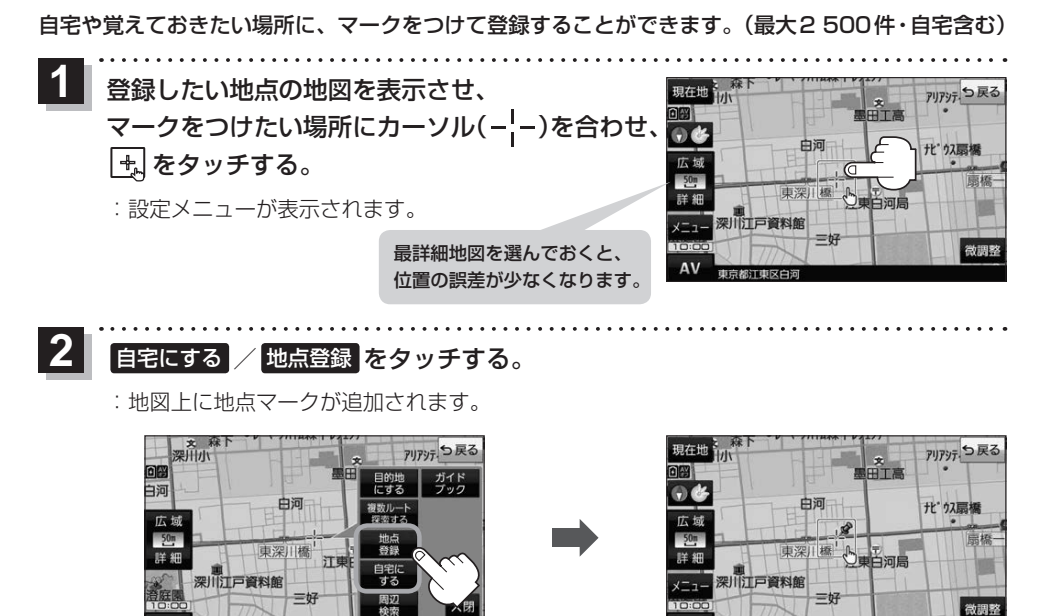

 $AV$ 

市市都市市区白河

.<br>お知らせ う登録した自宅/地点の編集、削除については[AP P.55をご覧ください。

## **右画面に地図/情報を表示する**

現在地表示時、画面右側に地図やルート情報などを表示することができます。

AV

東京都江東区白河

**|メニュー | ➡ <mark>右画面</mark> ➡表示したい情報を選択し、タッチする。** 

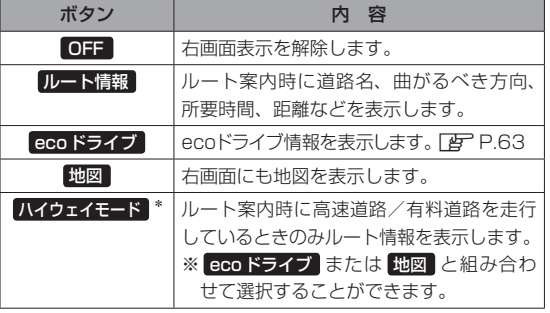

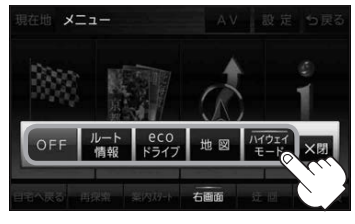

\*印…タッチするとボタンの表示灯が点灯 します。 ルート情報 を選択してい る場合は選択できません。